**Cintelligence Cheat Sheet: Add & Edit Vacancies** 

Add your vacancies to Intelligence so that you can search for candidates on your database and shortlist them to the position. You can also post your vacancies to your website directly from Intelligence so that applications are uploaded directly into your database.

- 1. Add & Edit a Vacancy
- 2. Add Custom Questions
- 3. Post a Vacancy to your Website

Page 2, 3 Page 4 Page 5

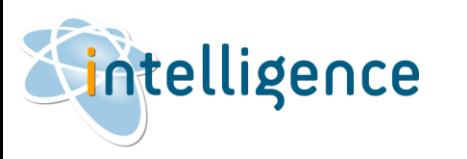

**Cheat Sheet: Add & Edit Vacancies** 

### Add & Edit a Vacancy

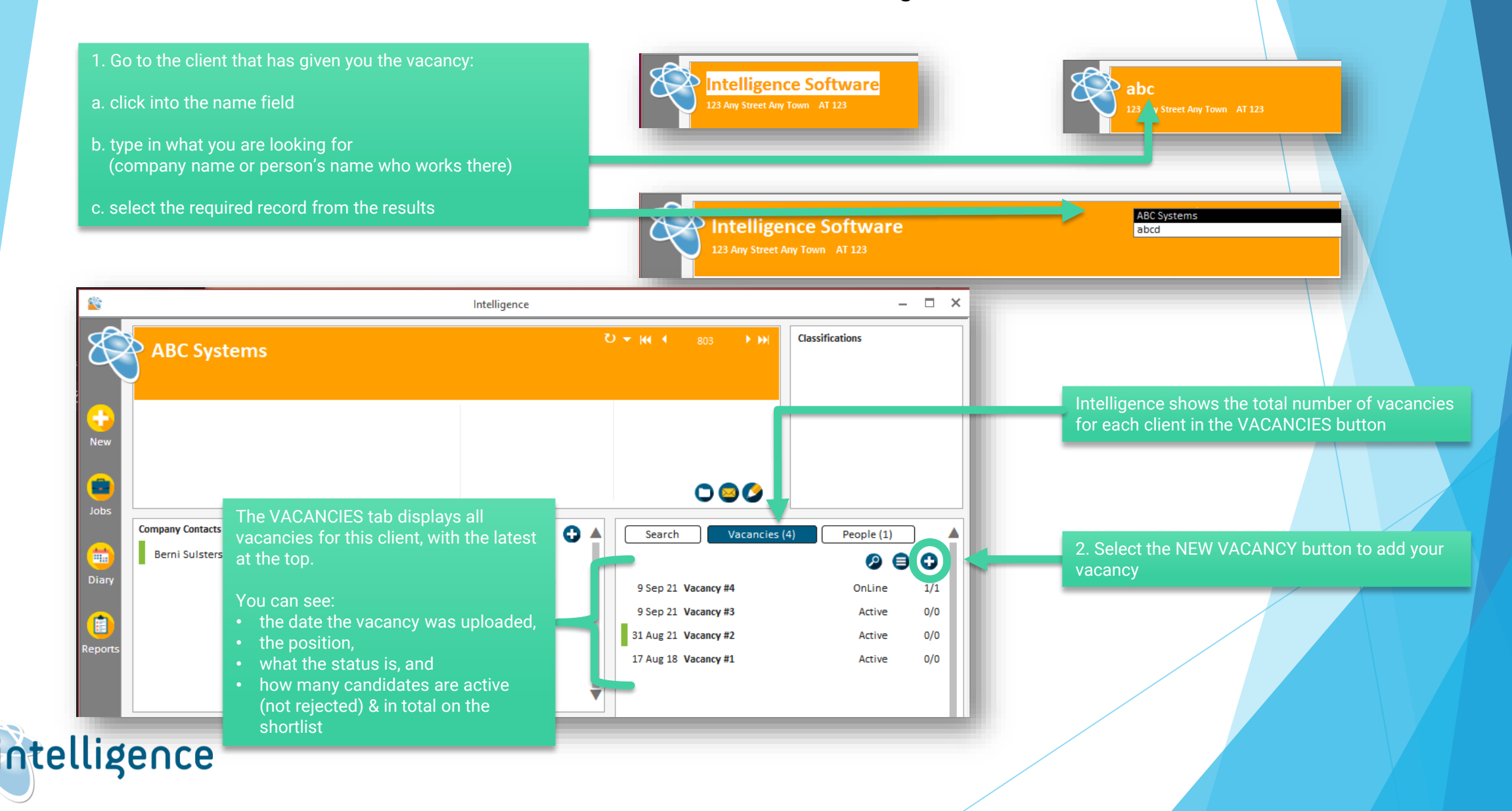

**Cintelligence Cheat Sheet: Add & Edit Vacancies** 

Add & Edit a Vacancy (continued)

#### 3. Add the relevant details of the vacancy. Copy/paste or type in the required information. The more information you add, the more data you can report on!

### Add the Job Title

You can add your own reference if required

Select Temp/Perm, add any relevant dates

Add the job description – you can format this text any way you want! Change the font, size or colour of the text, add bullets or numbering and change the alignment

#### Vacancy Detail Client: **ABC Systems** Job Title: Sales Manager **Vacancy ID:** 347 **Your Vacancy ID:** MyRef 001 Temp/Perm: Perm **Start Date:** and Date:

**Description** 

We are looking for a high-performing Sales Manager to help us meet our customer acquisition and revenue growth targets by keeping our company competitive and innovative. You will be responsible for maximizing our sales team potential, crafting sales plans and justifying those to plans to the upper management.

### **Responsibilities**

面

. Achieve growth and hit sales targets by successfully managing the sales team

وسألمد وترتب والمراريط والمتوسط وتناسب والمستول المستولة المستور والمسالح والمنافر

#### **Classification: Client Contact: Shane**  $\sim$ 24/Jun/2022 Date: Job Type **Owning Consultant: Berni**

Status: Active Staff reg:

## Annual Pay Rate: R865 000.00 10

# Client fee: R86 500.00

### Notes:

▶ Sales/Marketing  $\overline{\vee}$ Location  $\vert \vee \vert$  $\mathbf{1}$ 

 $%$ 

### ▶ Belfast - Antrim -Northern Ireland

 $\bullet$ 

Add the contact person for this role

Add relevant classifications, especially Job Type and Location if you are posting your vacancy to your website. This will allow applicants to filter for vacancies in their desired location or type of position

Add the annual pay rate, and the % fees agreed, and Intelligence will work out your client fee

Notes: Add your own notes about this role.

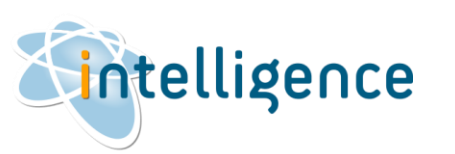

# **Cintelligence Cheat Sheet: Add & Edit Vacancies**

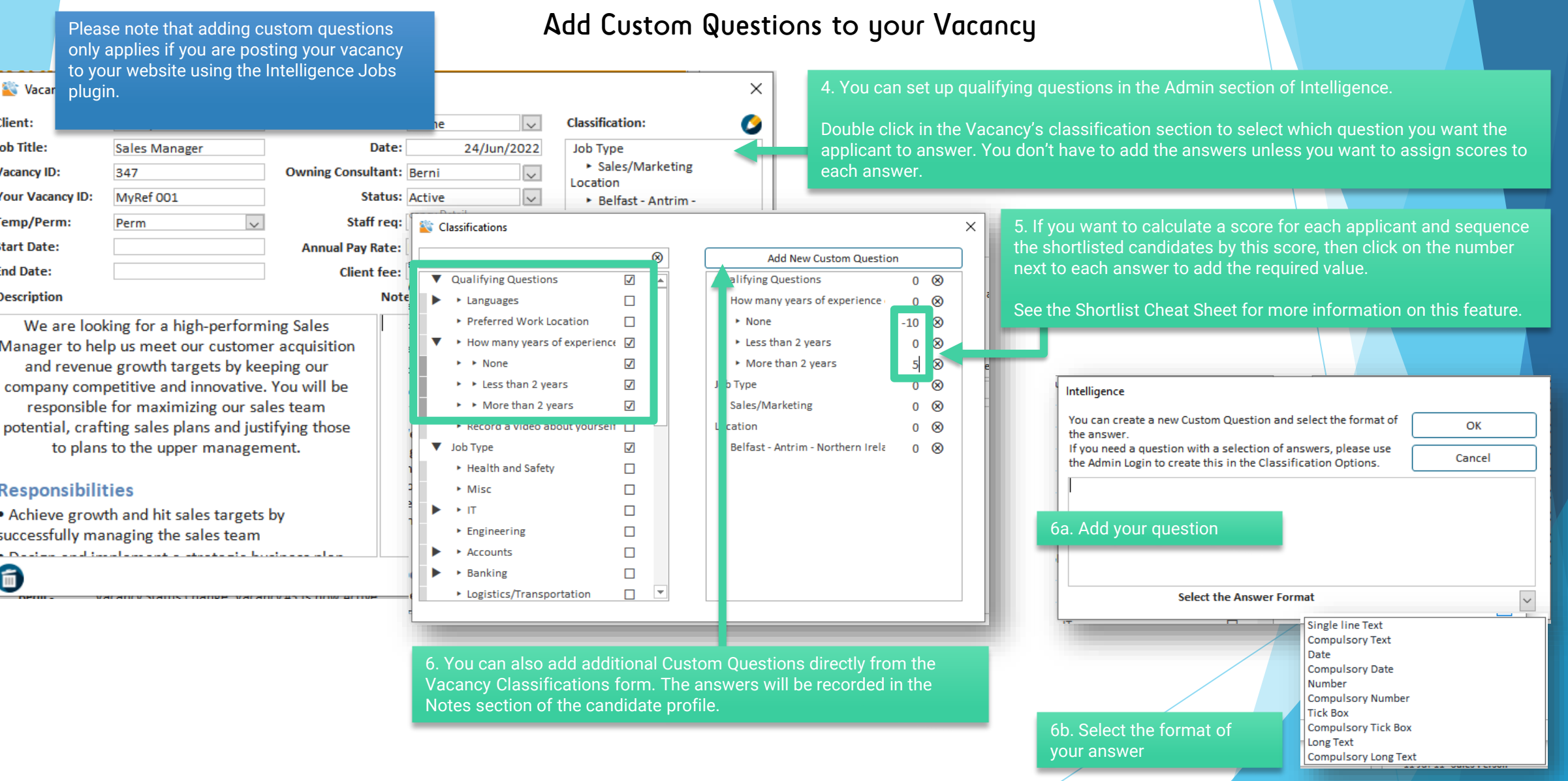

**Cheat Sheet: Add & Edit Vacancies** 

### Post a Vacancy to your Website

Please note that posting your vacancy to your website is only possible using the Intelligence Jobs plugin. Please contact us for more information.

7. Post your job to your website's vacancy page by changing the status to Online.

Please remember that only the *Job Title*, *Description* and *Job Type/Location classifications* will display on your website.

Your vacancy will appear within 5 minutes of posting. You can remove your vacancy at any time by simply changing the status to any other Status other than Online.

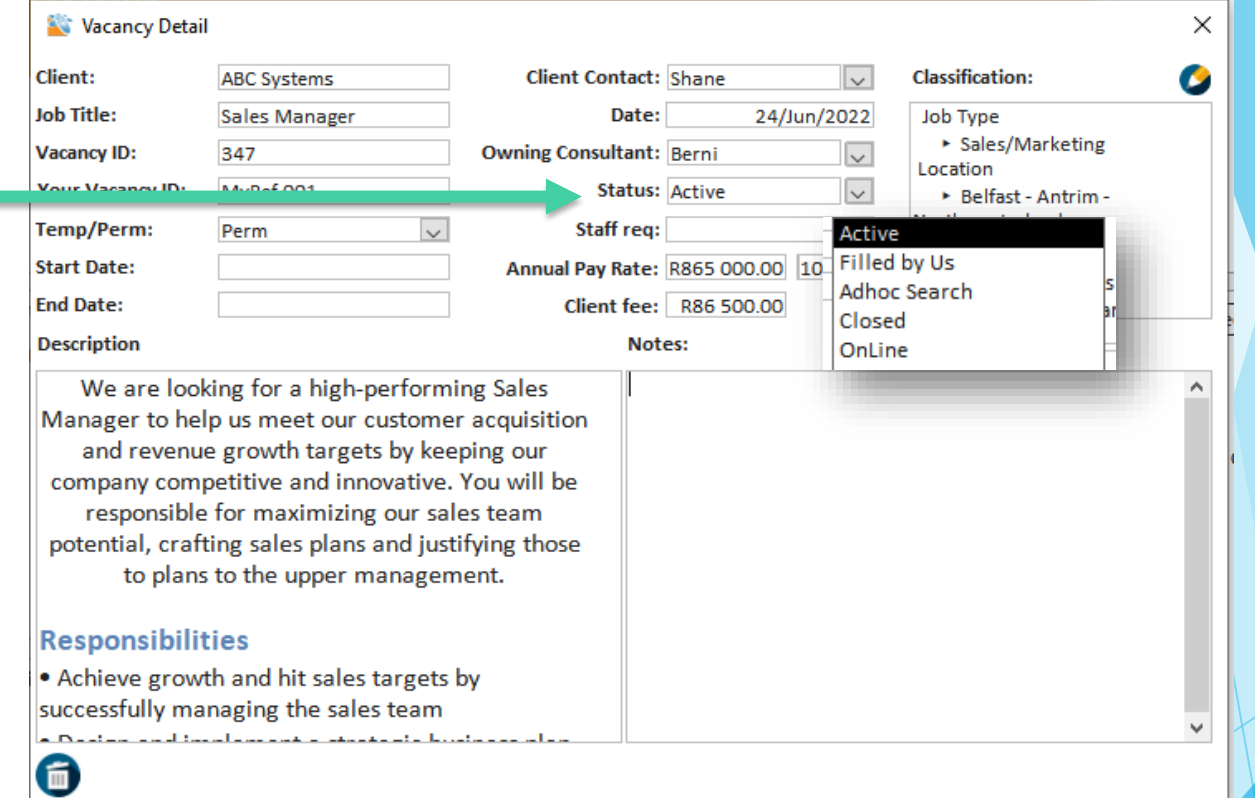